## **SIEMENS**

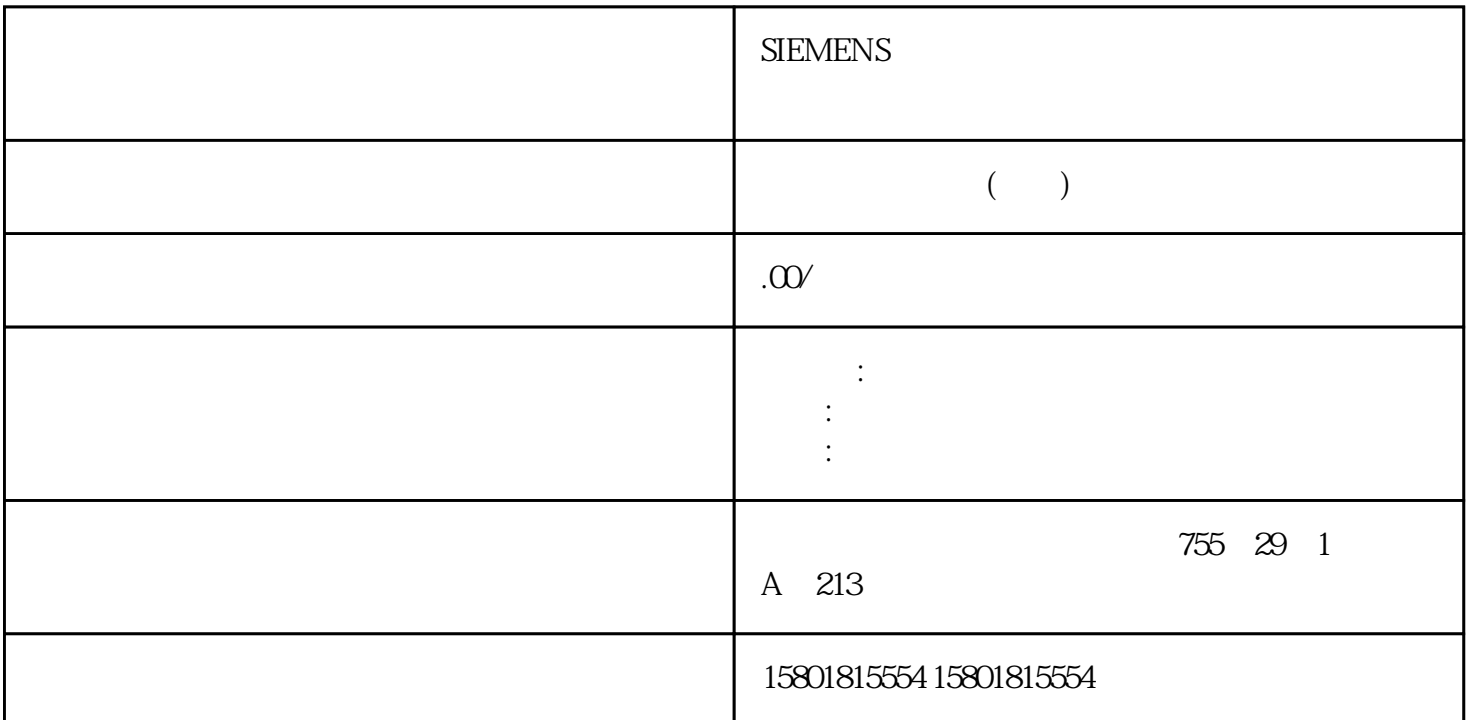

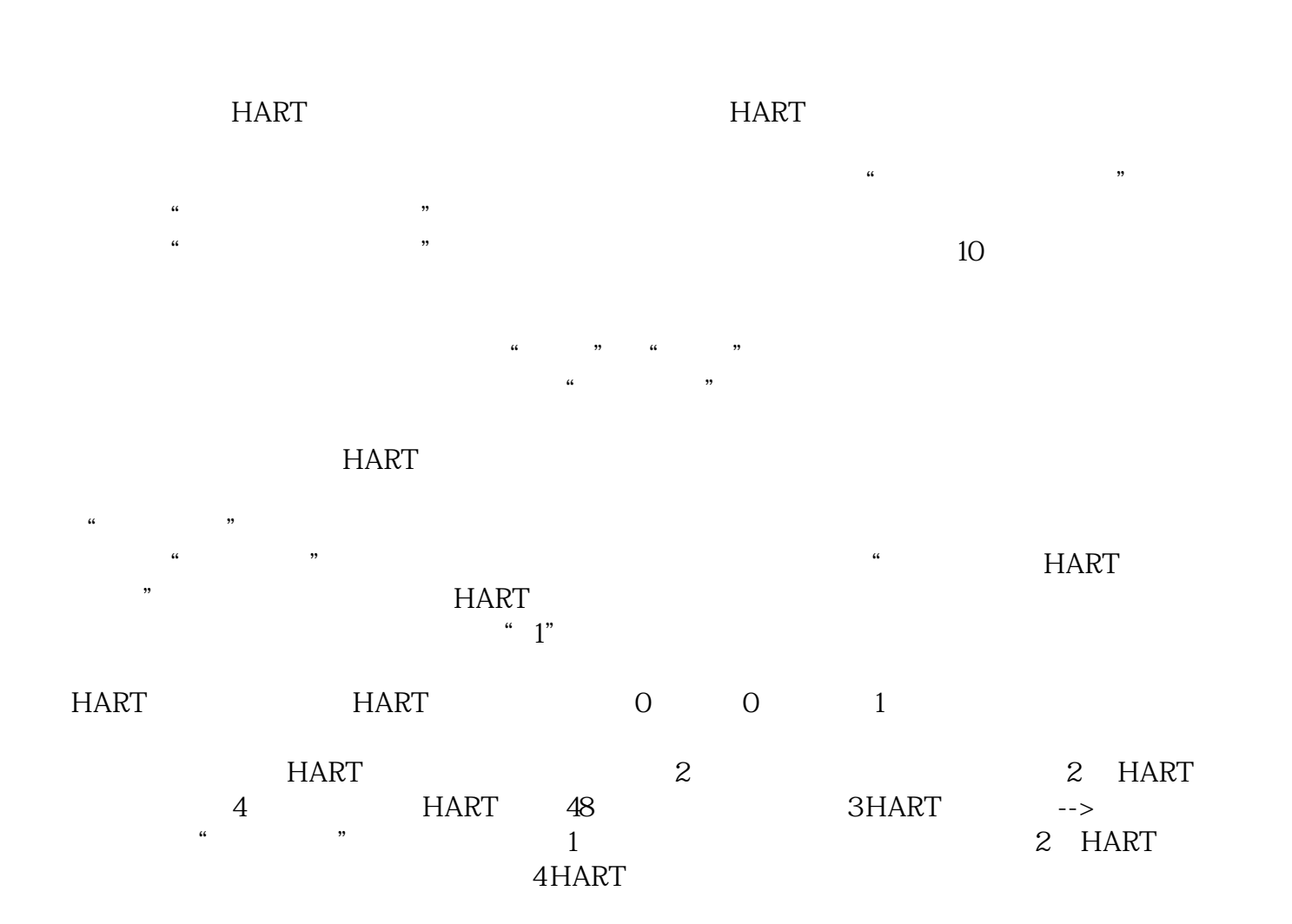

1个 HART 状态字节中找到有关这些显示的信息。5 HART 通信期间出错--> 诊断数据中的"HART  $1$  HART  $\sim$  6 HART --> "HART " 1  $\tilde{a}$  $\longrightarrow$  3  $\frac{1}{4}$  14  $HART$  2  $HART$  0  $\frac{1}{1}$  0 2  $3$ HART UART SIMATIC S7HART 44 HART -5S7-300, ET 200M Ex I/O (04/2022, A5E01345546 AP 217) 2 HART 协议错误 含义5 响应溢出错误 接收 HART 信号(在 UART 中)时出错6 响应奇偶校验错误 接收 HART 信号(在 UART 中)时出错7 无法进行 HART 访问 与现场设备的连接被yongjiu使用。 如果传输时间超过  $10$  $HART$  0 1 1 28 1 29 0 1  $130$  HART  $\frac{131}{131}$ 151 130 130 1  $DP$  2  $HART$  PLC OFF PROFIBUS DP  $2$  $0$ 您可以通过读取诊断数据记录确定模块的状态。用户数据接口用户数据总览HART  $\overline{0}$  1 HART  $\text{STEP7}$ 中的"组态和编程"应用程序确定模块地址偏移。用户数据的结构下图显示了 HART  $\ddot{a}$  and  $\ddot{b}$  and  $\ddot{c}$  and  $\ddot{c}$  and  $\ddot{c}$  and  $\ddot{c}$  and  $\ddot{c}$  and  $\ddot{c}$  and  $\ddot{c}$  and  $\ddot{c}$  and  $\ddot{c}$  and  $\ddot{c}$  and  $\ddot{c}$  and  $\ddot{c}$  and  $\ddot{c}$  and  $\ddot{c}$  and  $\ddot{c}$  and  $256$  $\ddot{a}$  and  $\ddot{b}$  are  $\ddot{c}$  and  $\ddot{c}$  are  $\ddot{c}$  L POW 256)来读取用户数据区的数据,并可在用户程序中对其进行评估。HART 模拟量模块 - 修订版 7 SIMATIC S7 HART SM 331; AI 2 x 0/4...20mA HART HART 6ES7 331-7TB10-0AB0 SM 332; AO 2x 0/4...20mA HART HART 6ES7 332-5TB10-0AB0 HART HART – 7 5 HART 5 HART 6 HART 7 HW Song erection between the S7 and HART constants and S7 and HART constants and S7 数据记录的 HART 响应的映射基于PROFIBUS 配置文件 HART 版本 1.0。请参见 4.5.7.3。要求HART  $-$  7 STEP7 V5.5 + SP4 SIMATIC PCS 7 V8.1 PROIFIBUS DP PROFINET IO STATE STATES AND THE IM 153-2, GES7153-2BA02-0XB0 IM 153-4, GES7153-4BAOO-OXBO IM153-4 GSDML GSDML V2.3 Siemens ET200M 20140124.xml 及更高版本)根据 PROFINET IO 标准集成 HART 模拟量模块。可以使用 SIMATIC PDM V6.1 SIMATIC PDM V 8.1 SP 1 ET 200M EDD EDD V1.1.17 PROFIBUS DP EDDV 770.1.2. PROFINET IO HART 变量简介许多 HART 现场设备可提供一些额外的测量变量(例如,传感器温度)。 如果在  $SIMATICPDM$   $HART$  $I/O$   $HART$ 模块组态 8 个 HART 变量。可以在模块的属性对话框中为通道分配 HART 变量。地址分配HART  $16$  /  $16$  HART HART变量模块就将多占用 5 个字节的输入数据。如果使用所有 8 个 HART 变量,则 HART

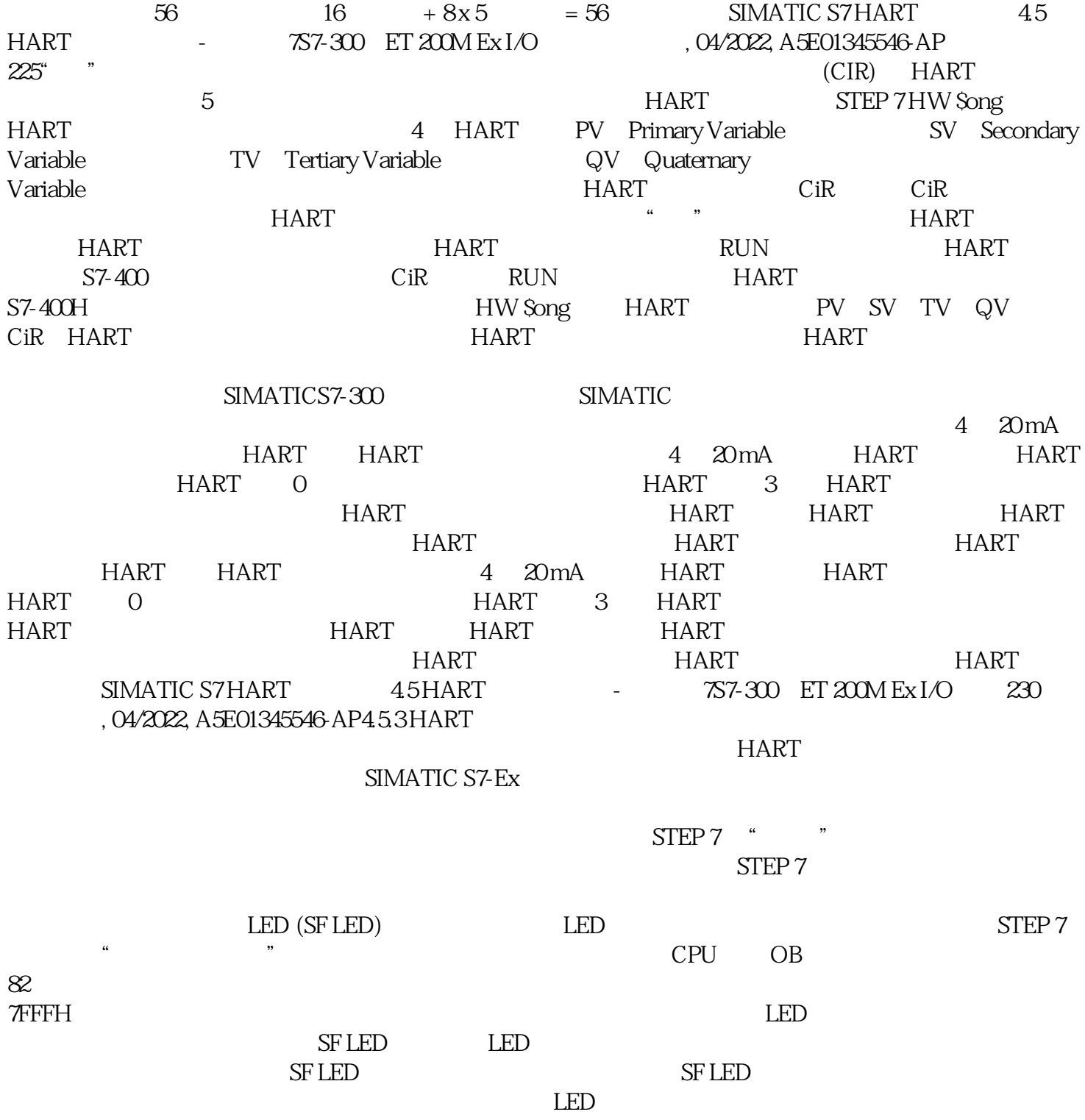